## How to Create and Submit a Continuing Review – for Student PI

Note: ensure that the popup blocker is disabled for this URL.

1.

2.

3.

4.

menu.

5.

6.

7.

8.

9.

you.

Anyone with edit access on the study can create a continuing review.

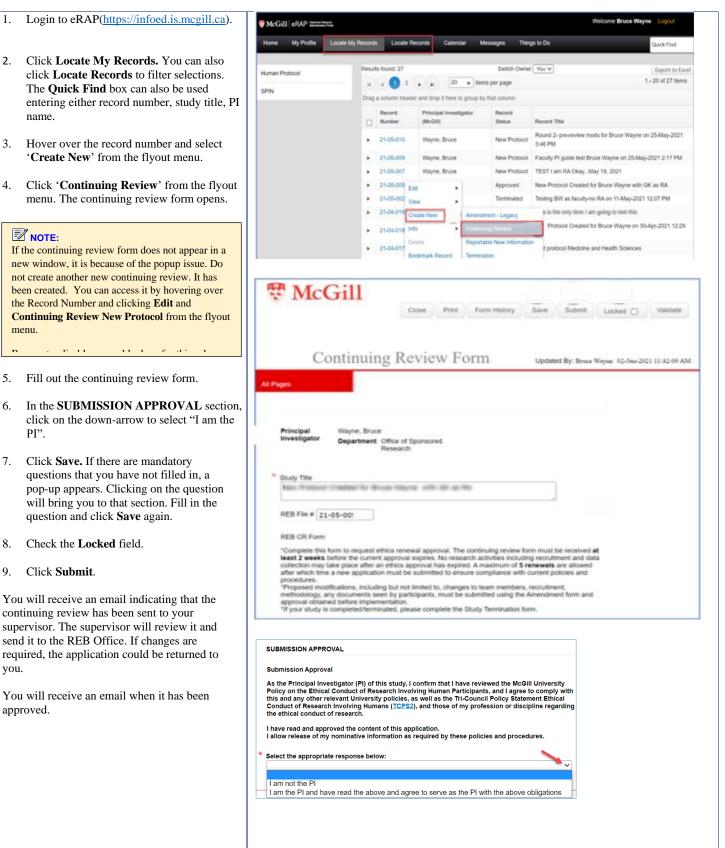